2025/07/30 10:03 1/4 Text Editor

## **Text Editor**

This simple text editor can be used to open and view documents (e.g. TXT, HTML, XML) or write some quick notes and save them as text files (\*.txt) on your network drive.

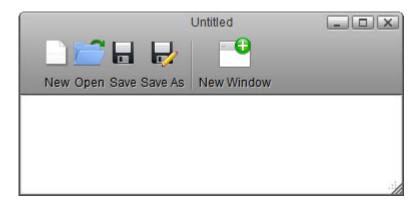

| Button | Function   | Description                                                                                                    |
|--------|------------|----------------------------------------------------------------------------------------------------|
|        | New        | Start again with a blank text file. Make sure to save your current work first, so you don't lose any data, before you press this button! |
|        | Open       | Locate and open an existing text file.                                                                                                   |
|        | Save       | Save the current text file.                                                                                                    |
|        | Save As    | Save a copy of the current text file in a different folder or with a different name.                                                     |
| • 🕕    | New Window | Create a blank text file in a new window.                                                                                                |

## **Create New Text File**

- 1. Click **New**
- 2. Edit the text.

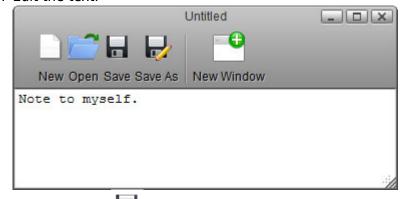

- 3. Click **Save As**
- 4. Enter a file name.

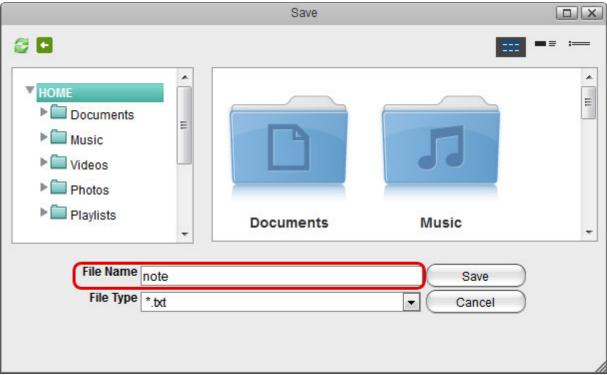

5. Select the folder where you would like to save the file and click **Save**.

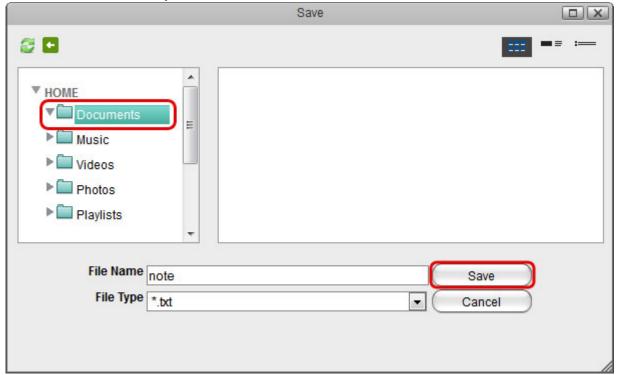

## **Open Existing Text File**

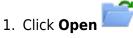

2. Locate and select the file you would like to open.

http://wiki.myakitio.com/ Printed on 2025/07/30 10:03

2025/07/30 10:03 3/4 Text Editor

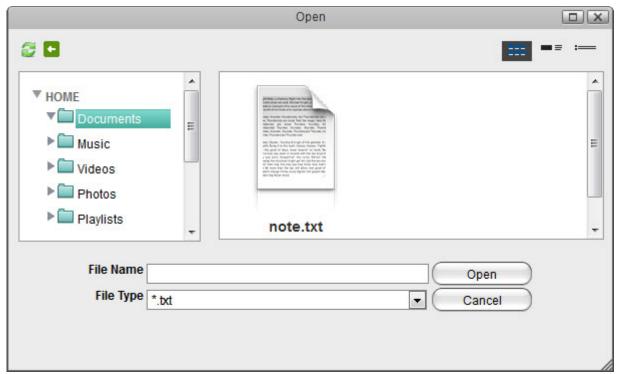

3. If the file extension of the file you are looking for does not end in \*.txt, change the **File Type** to \*.\* in order to display all file formats.

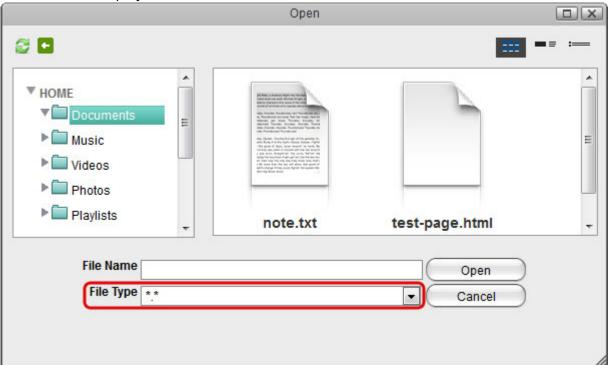

4. Select the file and click **Open** to view and edit the file.

Last update: 2012/12/25 07:51

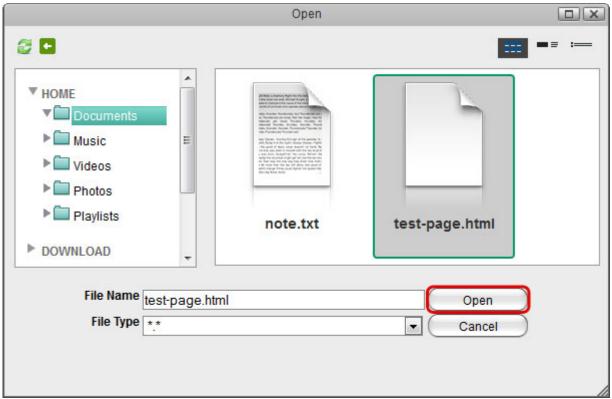

5. You can now view and edit the file.

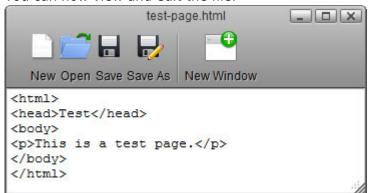

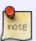

To open a \*.txt file you can also double-click on the file in the file explorer and it will automatically open the file in the text editor.

From:

http://wiki.myakitio.com/ - MyAkitio Wiki

Permanent link:

http://wiki.myakitio.com/applications\_text\_editor

Last update: 2012/12/25 07:51

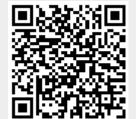

http://wiki.myakitio.com/ Printed on 2025/07/30 10:03